# 使用WLC和LAP的基础设施管理帧保护(MFP)配 置示例

## 目录

[简介](#page-0-0) [先决条件](#page-0-1) [要求](#page-0-2) [使用的组件](#page-0-3) [规则](#page-1-0) [背景信息](#page-1-1) [基础架构 MFP 功能](#page-2-0) [客户端 MFP 功能](#page-2-1) [客户端 MFP 组件](#page-3-0) [密钥生成和分配](#page-3-1) [管理帧保护](#page-3-2) [错误报告](#page-3-3) [广播管理帧保护](#page-3-4) [支持的平台](#page-4-0) [支持的模式](#page-4-1) [混合信元支持](#page-4-2) [配置](#page-4-3) [在控制器上配置 MFP](#page-4-4) [在 WLAN 上配置 MFP](#page-5-0) [验证](#page-6-0) [相关信息](#page-9-0)

# <span id="page-0-0"></span>简介

本文档介绍了一种新的无线安全功能,称为管理帧保护 (MFP)。 本文档也描述了如何在基础架构设 备中配置 MFP,例如轻量接入点 (LAP) 和无线 LAN 控制器 (WLC)。

## <span id="page-0-1"></span>先决条件

## <span id="page-0-2"></span>要求

- 了解如何配置 WLC 和 LAP 以进行基本操作
- 基本了解 IEEE 802.11 管理帧

## <span id="page-0-3"></span>使用的组件

本文档中的信息基于以下软件和硬件版本:

- 运行固件版本 4.1 的 Cisco 2000 系列 WLC
- Cisco 1131AG LAP
- 运行固件版本 3.6 的 Cisco Aironet 802.11a/b/g 客户端适配器
- Cisco Aironet Desktop Utility 版本 3.6

注意:WLC版本4.0.155.5及更高版本支持MFP,但版本4.0.206.0使用MFP提供最佳性能。在版本 4.1.171.0 及更高版本上支持客户端 MFP。

本文档中的信息都是基于特定实验室环境中的设备编写的。本文档中使用的所有设备最初均采用原 始(默认)配置。如果您使用的是真实网络,请确保您已经了解所有命令的潜在影响。

#### <span id="page-1-0"></span>规则

有关文档规则的详细信息,请参阅 [Cisco 技术提示规则。](http://www.cisco.com/en/US/tech/tk801/tk36/technologies_tech_note09186a0080121ac5.shtml)

## <span id="page-1-1"></span>背景信息

在 802.11 中,管理帧始终未认证且未加密,例如(取消)认证、(解除)关联、信标和探测。换 句话说,802.11 管理帧始终在非安全的方式下进行发送,这与使用以下协议加密的数据流不同,如 WPA、WPA2,或至少 WEP 等等。

这允许攻击者伪装来自 AP 的管理帧攻击与 AP 关联的客户端。使用伪装的管理帧,攻击者可执行 以下操作:

- 在 WLAN 上运行拒绝服务 (DOS)
- 当重新连接时,试图在客户端上进行中间人攻击
- 运行脱机字典攻击

当验证在无线网络基础架构中交换的 802.11 管理帧时,MFP 克服了这些缺陷。

#### 注意:本文档重点介绍基础设施和客户端MFP。

注意:某些无线客户端与启用MFP的基础设施设备通信存在某些限制。MFP 将一组冗长的信息元素 添加到每个探测请求或 SSID 信标。有些无线客户端具有有限内存和 CPU,例如 PDA、智能电话 、条码扫描仪等等。因此,您不能处理这些请求或信标。因此,由于误解了 SSID 功能,您无法完 全看到 SSID,或者您不能与这些基础架构设备关联。此问题不是 MFP 特有的问题。这还出现在具 有多信息元素 (IE) 的任何 SSID 上。 在您实时部署之前,始终建议使用所有可用的客户端类型测试 环境中启用 MFP 的 SSID。

#### 注意:

这些是基础架构 MFP 的组件:

- 管理帧保护 当启用管理帧保护时,AP 将消息完整性检查信息元素 (MIC IE) 添加到其传输的 每个管理帧。任何试图复制、修改或者重播帧的操作均使 MIC 无效。配置用来验证 MFP 帧的 一个 AP 接收到具有无效 MIC 的帧,并将其报告给 WLC。
- 管理帧验证— 当启用管理帧验证时,AP 验证其从网络中其他 AP 接收的每个管理帧。这确保 MIC IE 存在(当配置发送方来传输 MFP 帧时)并与管理帧的内容匹配。如果它从属于 AP 的 BSSID 处接收了不包含有效 MIC IE 的任何帧(配置用来传输 MFP 帧),则向网络管理系统报

告这一差异。**注意:**要使时间戳正常运行,所有WLC必须同步网络时间协议(NTP)。

• 事件报告 — 当检测到异常情况时,接入点通知 WLC。WLC 聚集了异常事件并通过 SNMP 陷 阱向网络管理器报告。

## <span id="page-2-0"></span>基础架构 MFP 功能

使用 MFP,所有管理帧被秘密地进行散列处理,以创建消息完整性检查 (MIC)。 MIC 被添加到帧的 末端(在帧检查顺序 (FCS) 之前)。

- 在集中化无线体系结构中,在 WLC(全局配置)上启用/禁用基础架构 MFP。 可以选择性地禁 用每个 WLAN 的保护,并且可以选择性地禁用每个 AP 的验证。
- 可以在 WLAN 上禁用保护,该 WLAN 由无法处理额外的 IE 的设备使用。
- 在过载或供电过量的 AP 上必须禁用验证。

当在 WLC 中配置的一个或多个 WLAN 上启用 MFP 时,WLC 将唯一的密钥发送到每个已注册 AP 上的每个无线电。AP 通过启用 MFP 的 WLAN 发送管理帧。这些 AP 标有帧保护 MIC IE。任何试 图修改帧的操作均使消息无效,这导致配置用来检测 MFP 帧的接收 AP 向 WLAN 控制器报告这一 差异。

这是在漫游环境中实施 MFP 的逐步过程:

- 1. 全局启用 MFP 时,WLC 生成为 MFP 配置的每个 AP/WLAN 的唯一密钥。WLC 在其自身内 部进行通信,以便所有的 WLC 都了解移动域中所有 AP/BSS 的密钥。**注意:移**动/RF组中的 所有控制器必须配置相同的MFP。
- 2. 当 AP 接收到其不了解的 BSS 的保护 MFP 帧时,它将缓冲该帧的副本,并查询 WLC 获得密 钥。
- 3. 如果 BSSID 在 WLC 上未知,则向 AP 返回消息"未知 BSSID",AP 丢弃从此 BSSID 接收的 管理帧。
- 4. 如果 BSSID 在 WLC 上已知,但 MFP 在该 BSSID 上已禁用,则 WLC 返回"已禁用 BSSID"消息。然后,AP 假设从该 BSSID 接收的所有管理帧都没有 MFP MIC。
- 5. 如果 BSSID 已知并且已启用 MFP,则 WLC 向请求的 AP 返回 MFP 密钥(通过 AES 加密的 LWAPP 管理隧道)。
- 6. AP 缓存以这种方式接收的密钥。此密钥用于验证或添加 MIC IE。

## <span id="page-2-1"></span>客户端 MFP 功能

客户端 MFP 屏蔽了来自伪装帧的已认证客户端,这阻止了对无线 LAN 的许多常见攻击的效果。当 多数攻击(例如取消认证攻击)对付有效客户端时,它们开始性能下降。

具体而言,客户端 MFP 加密在接入点和 CCXv5 客户端之间发送的管理帧,以便接入点和客户端均 能采取预防措施并丢弃伪装的第 3 类管理帧(即,管理帧在验证且关联的接入点和客户端之间通过 )。 客户端 MFP 有效利用由 IEEE 802.11i 定义的安全机制来保护这些类型的第 3 类单播管理帧 :解除关联、取消认证和 QoS (WMM) 操作。客户端 MFP 可以保护来自多数常见类型拒绝服务攻 击的客户端接入点会话。它使用用于会话的数据帧的同一加密方法保护第 3 类管理帧。如果接入点 或客户端接收的帧解密失败,则将其丢失,并将事件报告给控制器。

为了使用客户端 MFP,客户端必须支持 CCXv5 MFP,并且必须与 TKIP 或 AES-CCMP 协商 WPA2。EAP 或 PSK 可用于获取 PMK。CCKM 和控制器移动管理用于分配在接入点或第 2 层和第 3 层快速漫游之间的会话密钥。

为了阻止对广播帧的攻击,支持 CCXv5 的接入点不发出任何广播第 3 类管理帧(例如解除关联、 取消认证或操作)。CCXv5 客户端和接入点必须丢弃广播第 3 类管理帧。

客户端 MFP 补充了基础架构 MFP,而不是将其替换,因为基础架构 MFP 继续检测和报告发送到 不支持客户端 MFP 的客户端的无效单播帧,以及无效的第 1 类和第 2 类管理帧。基础架构 MFP 仅 适用于未由客户端 MFP 保护的管理帧。

#### <span id="page-3-0"></span>客户端 MFP 组件

客户端 MFP 包括以下组件:

- 密钥生成和分配
- **•** 管理帧的保护和验证
- 错误报告

#### <span id="page-3-1"></span>密钥生成和分配

客户端 MFP 不使用基础架构 MFP 派生的密钥生成和分配机制。相反,客户端 MFP 有效利用 IEEE 802.11i 定义的安全机制来保护第 3 类单播管理帧。站点必须支持 CCXv5,并且必须与 TKIP 或 AES-CCMP 协商以使用客户端 MFP。EAP 或 PSK 可用于获取 PMK。

#### <span id="page-3-2"></span>管理帧保护

通过 AES-CCMP 或 TKIP 的应用,以用于数据帧的类似方式保护单播第 3 类管理帧。将帧报头的 部分复制到附加保护的每个帧的加密有效负载组件中,如以下部分所述。

这些帧类型受到保护:

- 取消关联
- 取消身份验证
- QoS (WMM) 操作帧

受 AES-CCMP 和 TKIP 保护的数据帧包括 IV 字段中的顺序计数器,用于阻止重播检测。当前传输 计数器用于数据和管理帧,但是一个新的接收计数器用于管理帧。测试接收计数器确保每个帧都有 比最后接收的帧更高的编号(确保帧是唯一的并且未被重播),因此此方案造成已接收的值不连续 并不重要。

#### <span id="page-3-3"></span>错误报告

MFP-1 报告机制用于报告由接入点检测的管理帧解封装错误。即,WLC 收集 MFP 验证错误统计信 息,并定期将整理的信息转发至 WCS。

客户端工作站检测的 MFP 违规错误由 CCXv5 漫游和实时诊断功能进行处理,且不在本文档的范围 内。

#### <span id="page-3-4"></span>广播管理帧保护

为了防止使用广播帧的攻击,支持 CCXv5 的 AP 不传输任何广播第 3 类(即解除关联、取消认证 或操作)管理帧,除了恶意遏制的解除关联/取消认证帧。支持 CCXv5 的客户端站点必须丢弃广播 第 3 类管理帧。假设 MFP 会话在一个适当保护的网络(强认证加上 TKIP 或 CCMP)中,因此对 恶意遏制广播的忽略并不是问题。

同样,AP 丢弃入站广播管理帧。当前不支持入站广播管理帧,因此该操作不要求代码更改。

### <span id="page-4-0"></span>支持的平台

这些平台受到支持:

- WLAN 控制器200621064400WiSM具有嵌入式 440x 控制器的 375026/28/37/38xx 路由器
- LWAPP 接入点AP 1000AP 1100、1130AP 1200、1240、1250AP 1310
- 客户端软件ADU 3.6.4 及以上
- 网络管理系统WCS

该版本中不支持 1500 Mesh LWAPP AP。

### <span id="page-4-1"></span>支持的模式

这些模式中运行的基于 LWAPP 的接入点支持客户端 MFP:

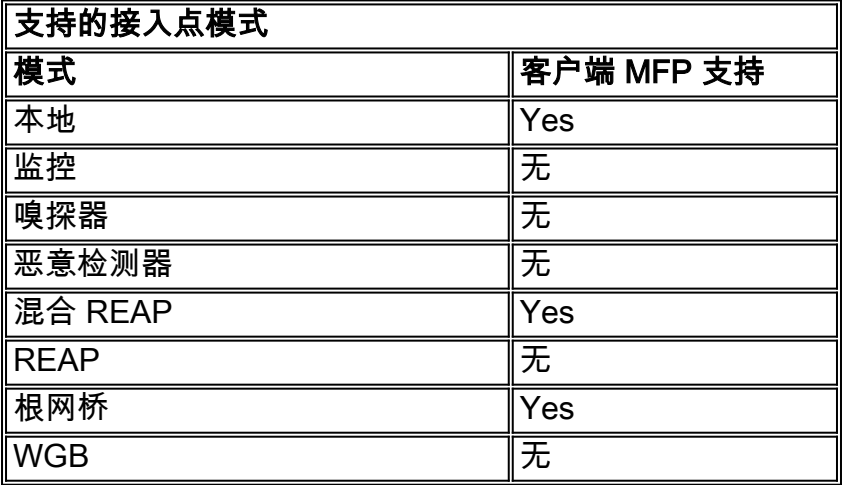

## <span id="page-4-2"></span>混合信元支持

不支持 CCXv5 的客户端站点可与 MFP-2 WLAN 进行关联。接入点记录哪些客户端支持 MFP-2,哪些不支持,以确定 MFP-2 安全措施是否适用于出站单播管理帧并预计适用于入站单播管理帧  $\sim$ 

## <span id="page-4-3"></span>配置

#### <span id="page-4-4"></span>在控制器上配置 MFP

您可以在控制器上全局配置 MFP。进行此操作时,**每个加入的接入点管理帧的保护和验证默认启用** ,并且自动禁用接入点认证。

执行这些步骤,以在控制器上全局配置 MFP。

1. 从控制器 GUI 中,单击 Security。在由此产生的屏幕上单击 Wireless Protection Policies 之下 的 AP Authentication/MFP。

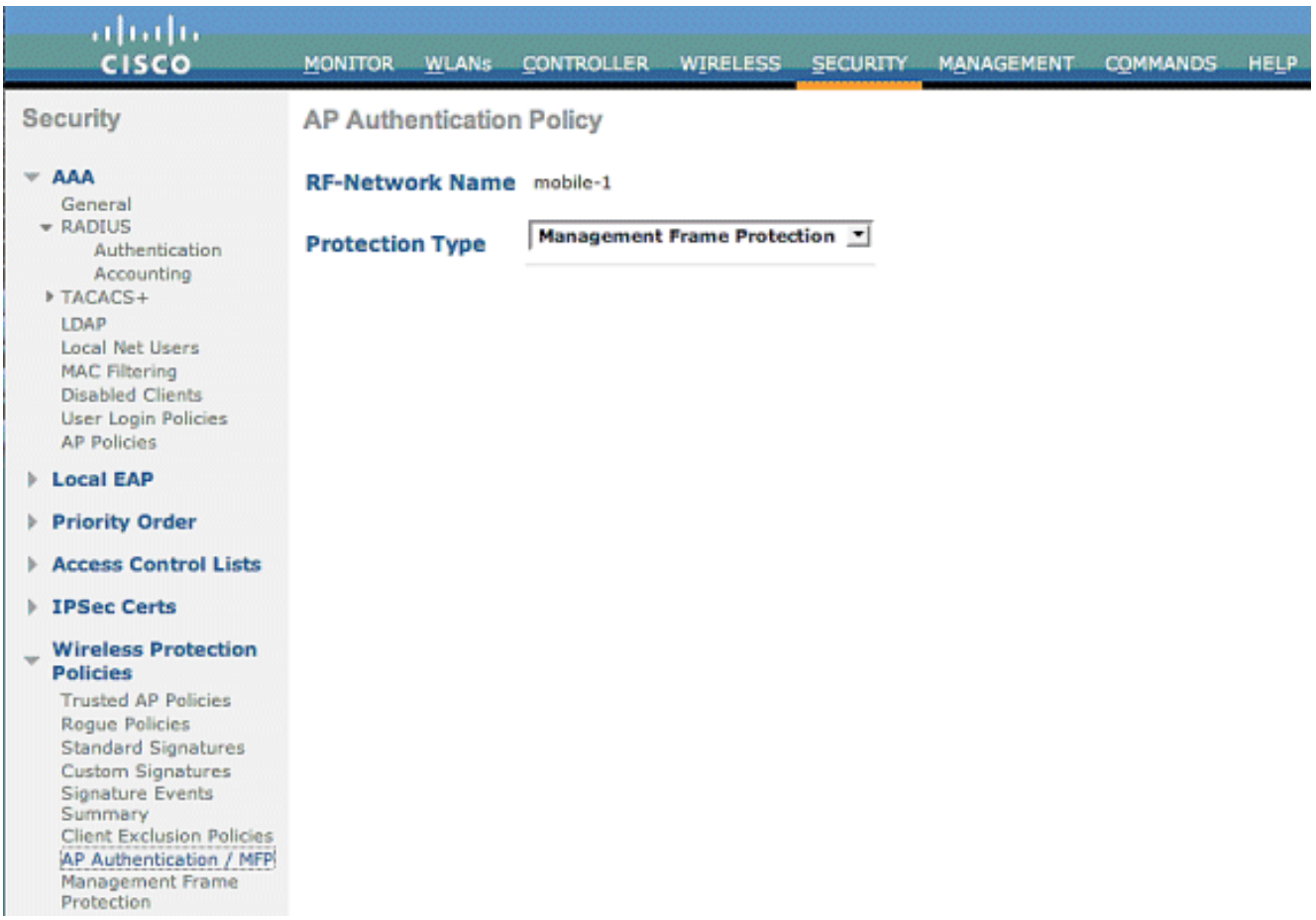

#### 2. 在 AP 认证策略中,请从 Protection Type 下**拉菜单中选择 Management Frame**

## Protection, 并单击 Apply。

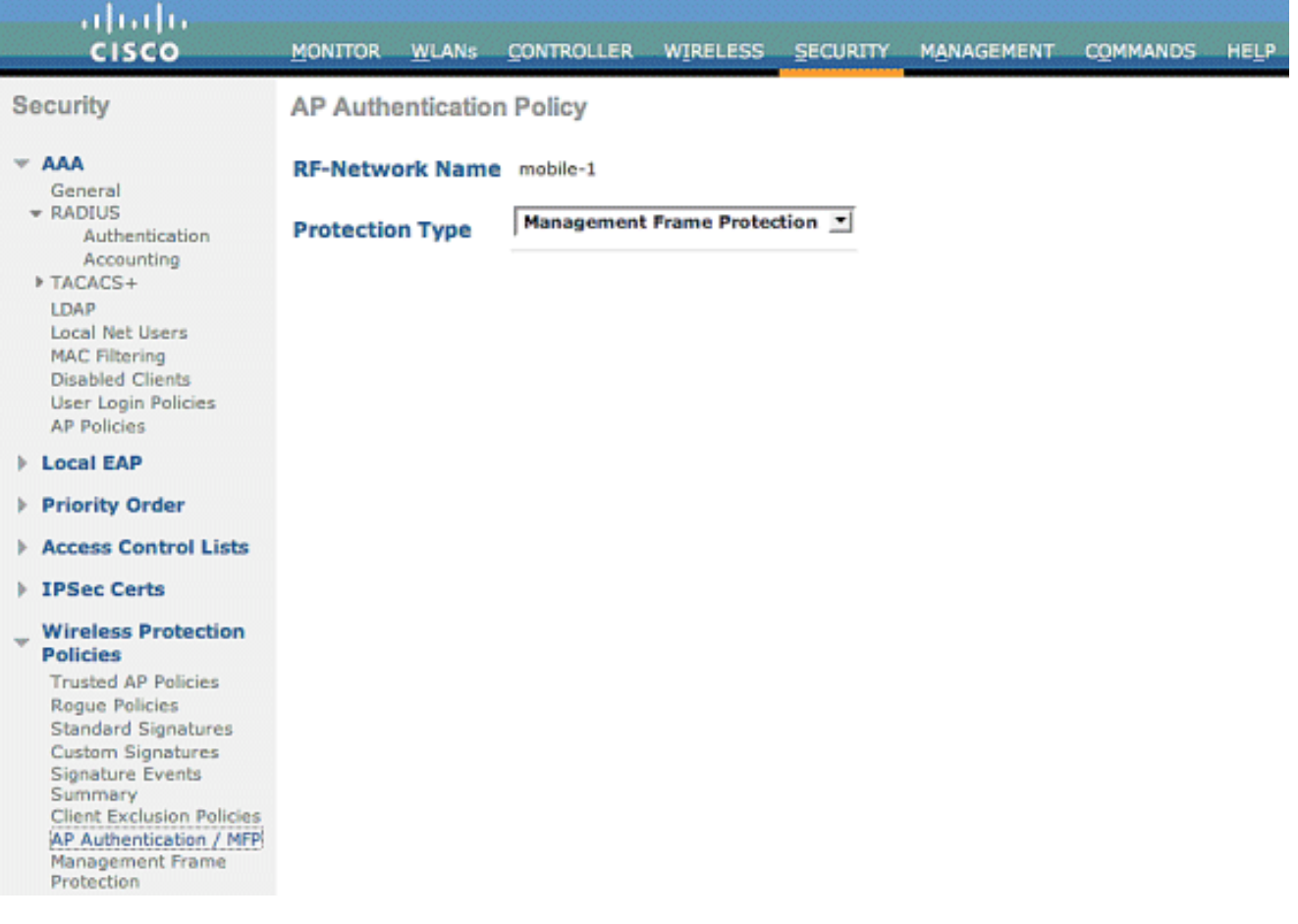

<span id="page-5-0"></span>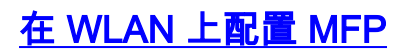

您也可以在 WLC 上配置的每个 WLAN 上启用/禁用基础架构 MFP 保护和客户端 MFP。在默认情况 下两者都已通过基础架构 MFP 保护启用,这仅在全局启用时有效,而且客户端 MFP 仅在 WLAN 配置了 WPA2 安全时有效。执行下列步骤以便在 WLAN 上启用 MFP:

1. 从 WLC GUI 中单击 WLANs 并单击 New, 以便创建一个新的 WLAN。

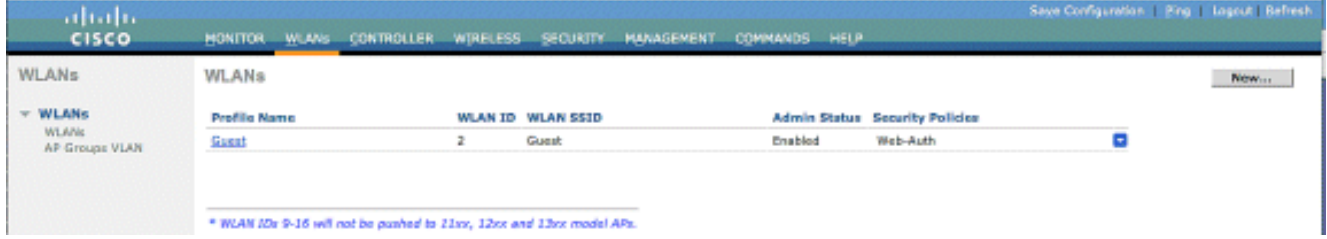

2. 在 WLANs 编辑页面,转到 *Advanced 选项卡 并选中* **Infrastructure MFP Protection 复选框 ,以在此 WLAN 上启用基础架构 MFP。**为了禁用此 WLAN 的基础架构 MFP 保护,取消选中 此复选框。为了启用客户端 MFP,从下拉菜单中选择所需的或可选选项。如果您选择 Client MFP= Required,请确保所有的客户端可支持 MFP-2 或无法连接。如果您选择可选,MFP 和

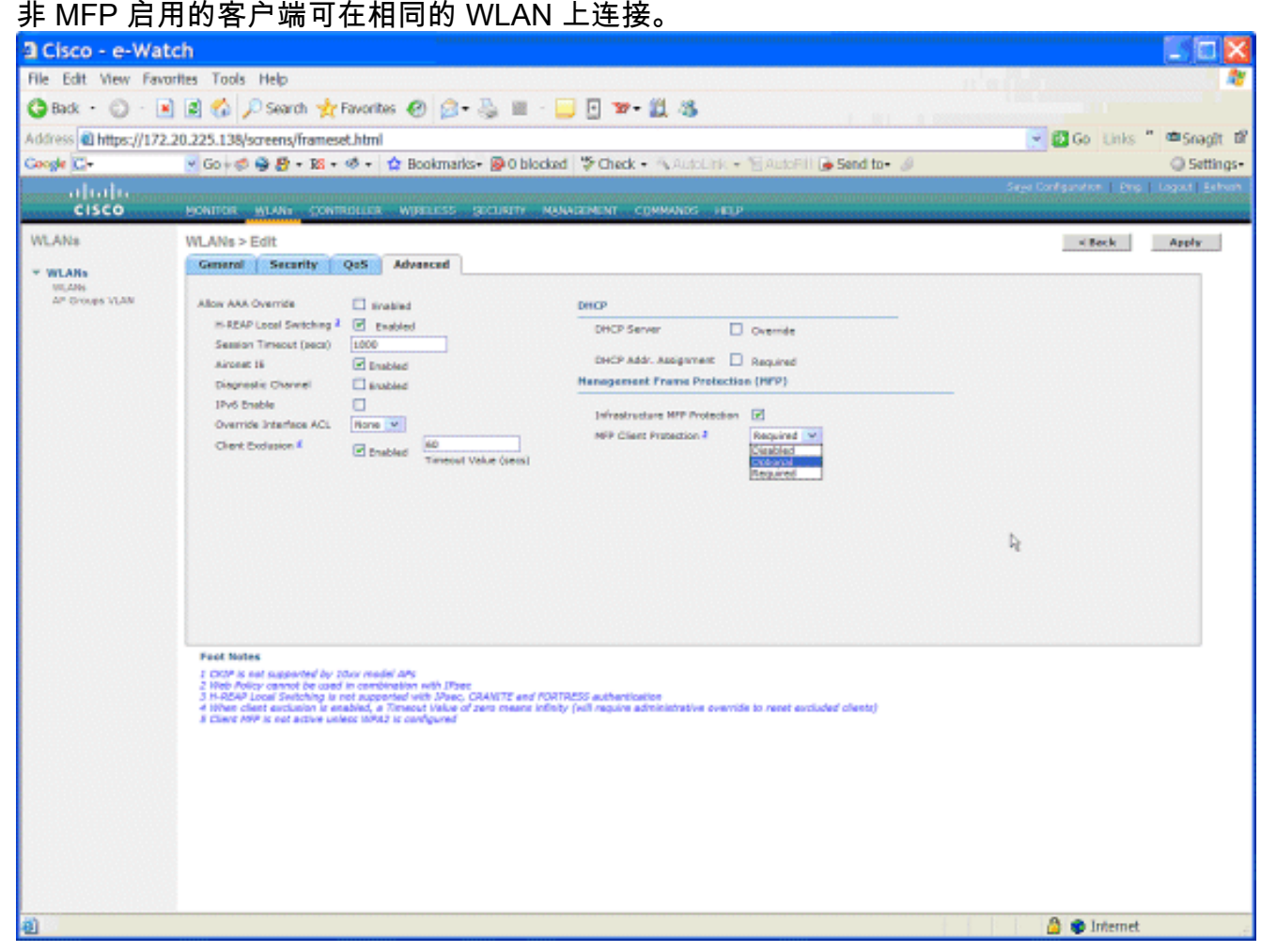

## <span id="page-6-0"></span>验证

为了从 GUI 验证 MFP 配置,请单击 Security 页面的 Wireless Protection Policies 之下的 Management Frame Protection。此操作将带您进入 MFP Settings 页面。

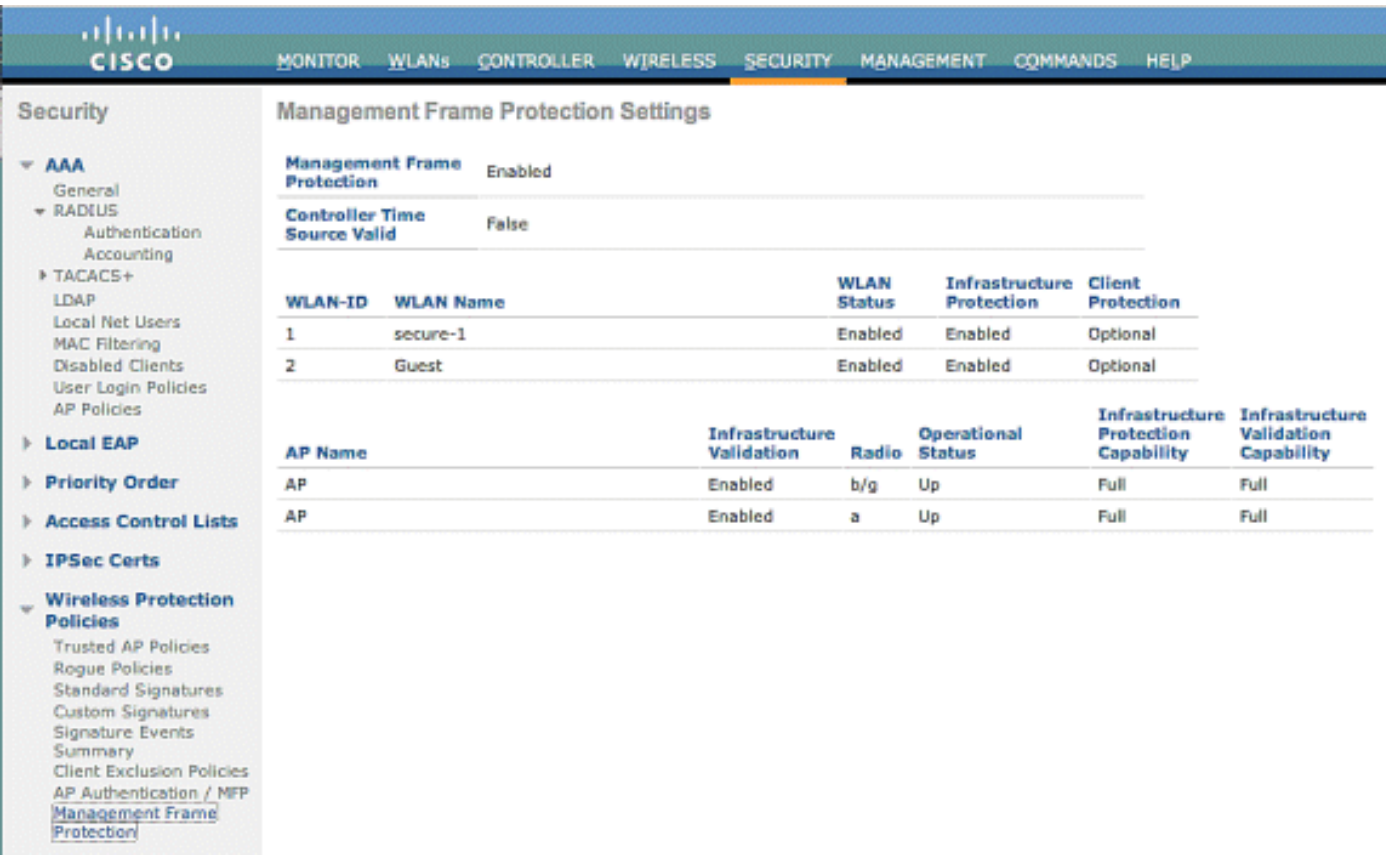

在 MFP Settings 页面中,您可以在 WLC、LAP 和 WLAN 上看到 MFP 配置。示例如下。

- 如果为 WLC 全局启用 MFP,将显示管理帧保护字段。
- 控制器时间源有效字段指示是否在本地(通过手动时间输入)或通过外部源(例如 NTP 服务器 )对 WLC 时间进行设置。 如果由外部源设置时间,此字段的值为"True"。 如果是本地设置时 间,则值为"False"。 时间源用于验证也配置有移动性的不同 WLC 的接入点之间的管理帧。**注** 意:如果在移动/RF组中的所有WLC上启用了MFP,则始终建议使用NTP服务器在移动组中设 置WLC时间。
- $\bullet$  如果启用单个 WLAN 的 MFP,则显示 MFP 保护字段。
- 如果启用单个接入点的 MFP,则显示 MFP 验证字段。

这些显示命令可用于以下操作:

• show wps summary — 使用此命令,以便查看 WLC 的当前无线保护策略(包括 MFP)的汇总  $\Omega$ 

• show wps mfp summary — 为查看 WLC 的当前全局 MFP 设置,请输入此命令。

• show ap config general AP\_name — 为查看特定接入点的当前 MFP 状态,请输入此命令。 这是 show ap config general AP\_name 命令的输出示例:

(Cisco Controller) >**show ap config general AP**

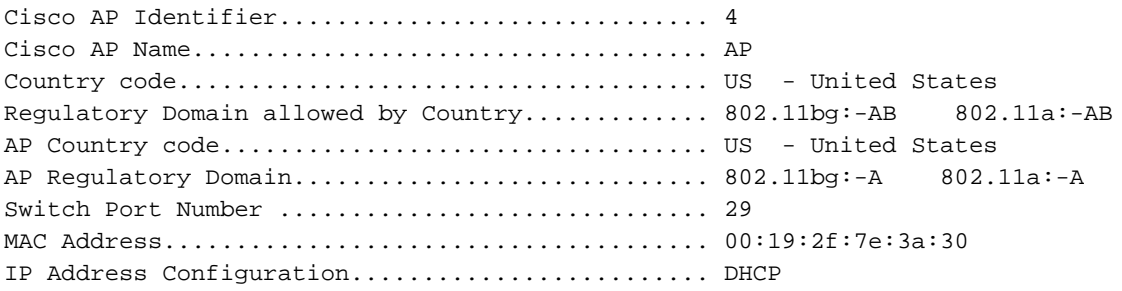

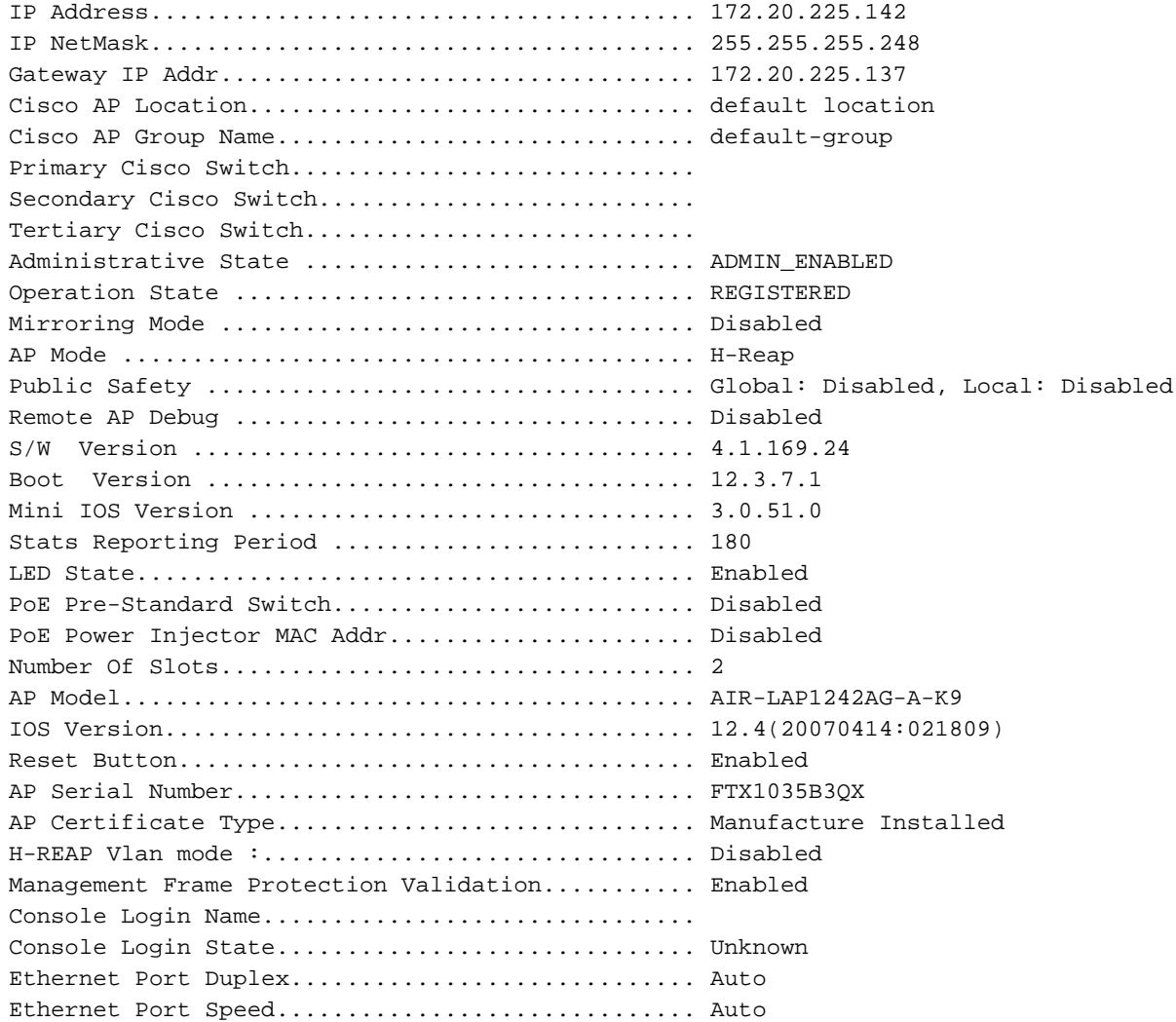

### 这是 show wps mfp summary 命令的输出示例:

(Cisco Controller) >**show wps mfp summary**

**Global MFP state................................. enabled** Controller Time Source Valid..................... false

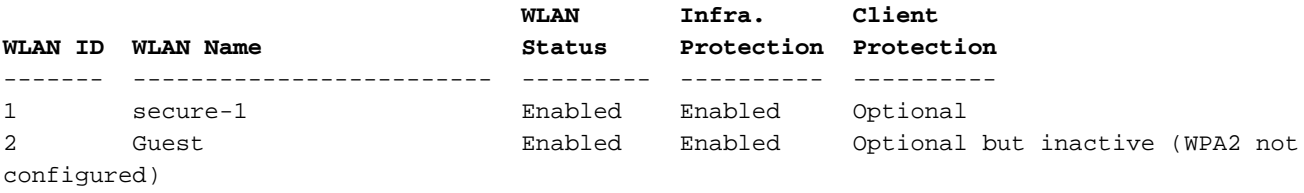

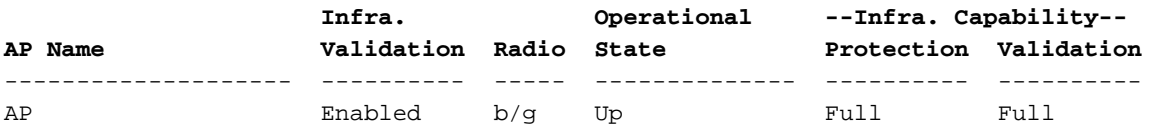

这些 debug 命令可能很有帮助;

• debug wps mfp lwapp — 显示 MFP 消息的调试信息。

• debug wps mfp detail — 显示 MFP 消息的详细调试信息。

- debug wps mfp report 显示 MFP 报告的调试信息。
- debug wps mfp mm 显示 MFP 移动性 (控制器之间)消息的调试信息。

注意:Internet上还提供几个免费无线数据包嗅探器,可用于捕获和分析802.11管理帧。一些示例数 据包嗅探器为 Omnipeek 和 Wireshark。

# <span id="page-9-0"></span>相关信息

- [配置安全解决方案:WLC 配置指南](http://www.cisco.com/en/US/docs/wireless/controller/4.0/configuration/guide/c40sol.html#wp1071665?referring_site=bodynav)
- [在 WCS 中配置安全解决方案](http://www.cisco.com/en/US/docs/wireless/wcs/4.0/configuration/guide/wcssol.html?referring_site=bodynav)
- [WLAN 控制器 \(WLC\) 中 EAP 身份验证的配置示例](http://www.cisco.com/en/US/tech/tk722/tk809/technologies_configuration_example09186a0080665d18.shtml?referring_site=bodynav)
- [无线 LAN 控制器中的 ACL 配置示例](http://www.cisco.com/en/US/tech/tk722/tk809/technologies_configuration_example09186a00807810d1.shtml?referring_site=bodynav)
- [使用无线局域网控制器的外部 Web 身份验证配置示例](http://www.cisco.com/en/US/tech/tk722/tk809/technologies_configuration_example09186a008076f974.shtml?referring_site=bodynav)
- [带有RADIUS服务器的动态VLAN分配和无线局域网控制器的配置示例](http://www.cisco.com/en/US/tech/tk722/tk809/technologies_configuration_example09186a008076317c.shtml?referring_site=bodynav)
- [使用 EAP-FAST 身份验证的 Cisco 安全服务客户端](http://www.cisco.com/en/US/tech/tk722/tk720/technologies_configuration_example09186a00807bf3c8.shtml?referring_site=bodynav)
- [WLC 常见问题解答](http://www.cisco.com/en/US/products/ps6366/products_qanda_item09186a008064a991.shtml?referring_site=bodynav)
- [无线支持页](http://www.cisco.com/web/psa/technologies/tsd_technology_support_configure_guide.html?c=268435588&referring_site=bodynav)
- [技术支持和文档 Cisco Systems](http://www.cisco.com/cisco/web/support/index.html?referring_site=bodynav)